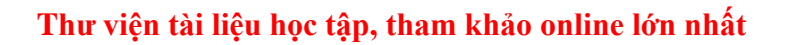

Mời các em học sinh và quý thầy cô tham khảo ngay hướng dẫn **Giải bài tập Tin học lớp 5 Bài 2: Thủ tục trong Logo (Chính xác nhất)** ngắn gọn và đầy đủ nhất được chúng tôi biên soạn và chia sẻ dưới đây.

### Bài 1 trang 103 SGK Tin học 5

TAILIEU.COM

Một thủ tục trong Logo có ba phần. Kể tên các phần đó.

#### **Lời giải:**

- Một thủ tục trong Logo có ba phần:
- Đầu thủ tục
- Thân thủ tục
- Kết thúc thủ tục.

### Bài 2 trang 103 SGK Tin học 5

Nêu cách đặt tên thủ tục.

#### **Lời giải:**

- Các đặt tên thủ tục:
- Dùng chữ Việt không dấu để đặt tên cho thủ tục
- Trong tên thủ tục không được có dấu cách, phải có ít nhất một chữ cái.

#### Bài 3 trang 103 SGK Tin học 5

Những từ nào xuất hiện trong mọi thủ tục?

#### **Lời giải:**

- Những từ xuất hiện trong mọi thủ tục:
- To: bắt đầu cho mọi thủ tục
- End: kết thúc thủ tục.

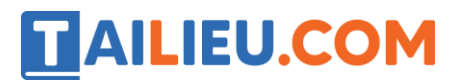

# Bài thực hành 1 trang 105 SGK Tin học 5

Viết thủ tục GOCVUONG và thủ tục TamGiac2 trong Logo theo gợi ý dưới đây.

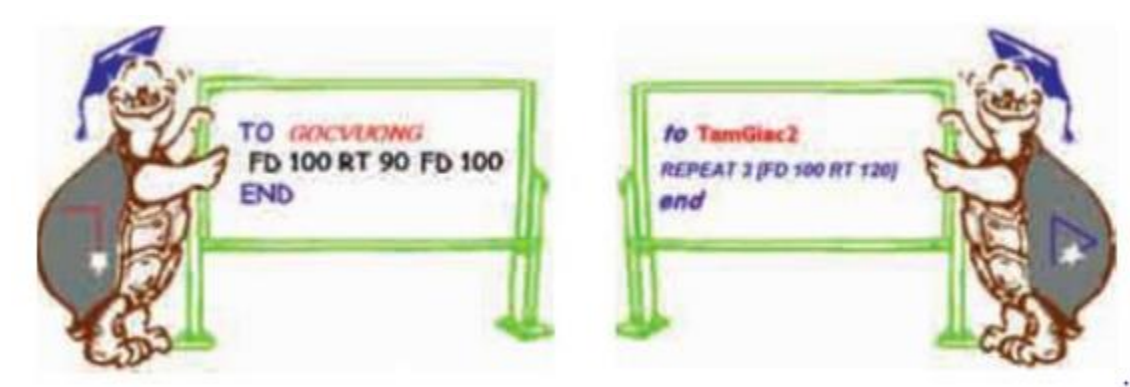

**Lời giải:**

- Thủ tục GOCVUONG:

# TAILIEU.COM

## **Thư viện tài liệu học tập, tham khảo online lớn nhất**

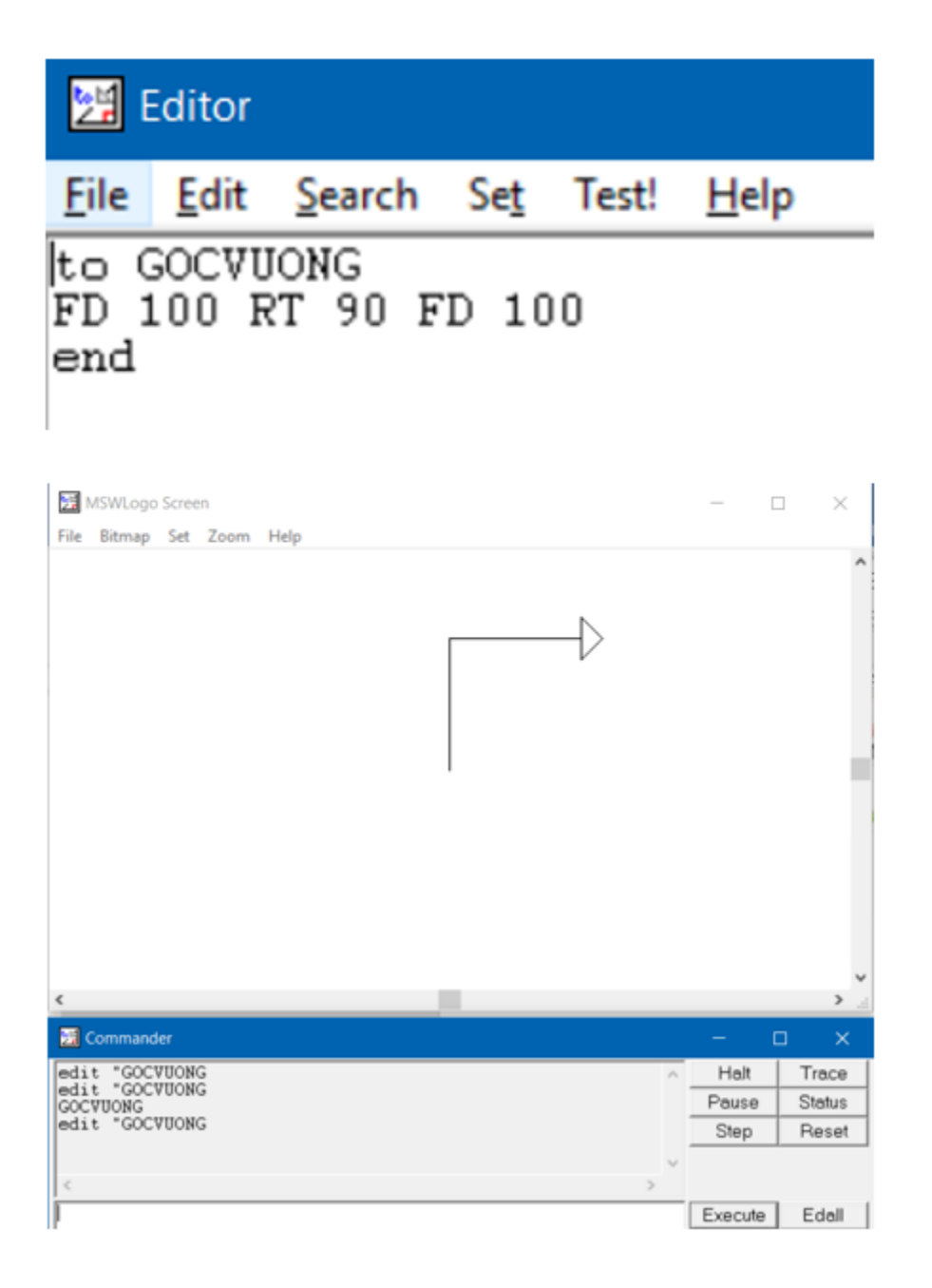

- Thủ tục Tamgiac2:

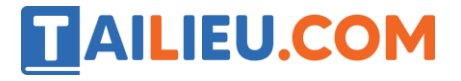

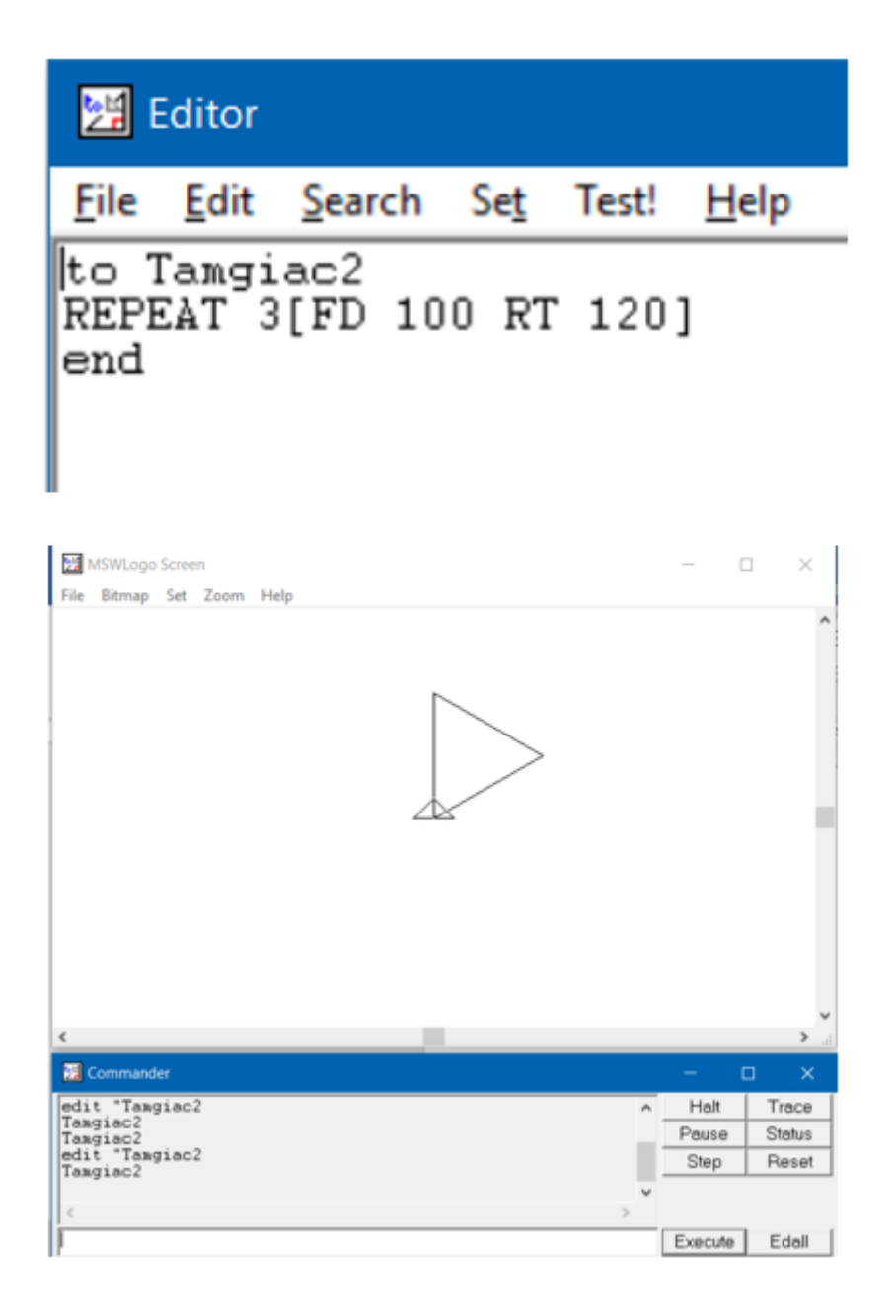

## Bài thực hành 2 trang 105 SGK Tin học 5

Viết thủ tục vẽ hình vuông trong Logo:

TO HINHVUONG

REPEAT 4 [FD 100 RT 90]

END

**Lời giải:**

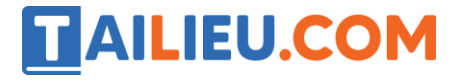

### **Thư viện tài liệu học tập, tham khảo online lớn nhất**

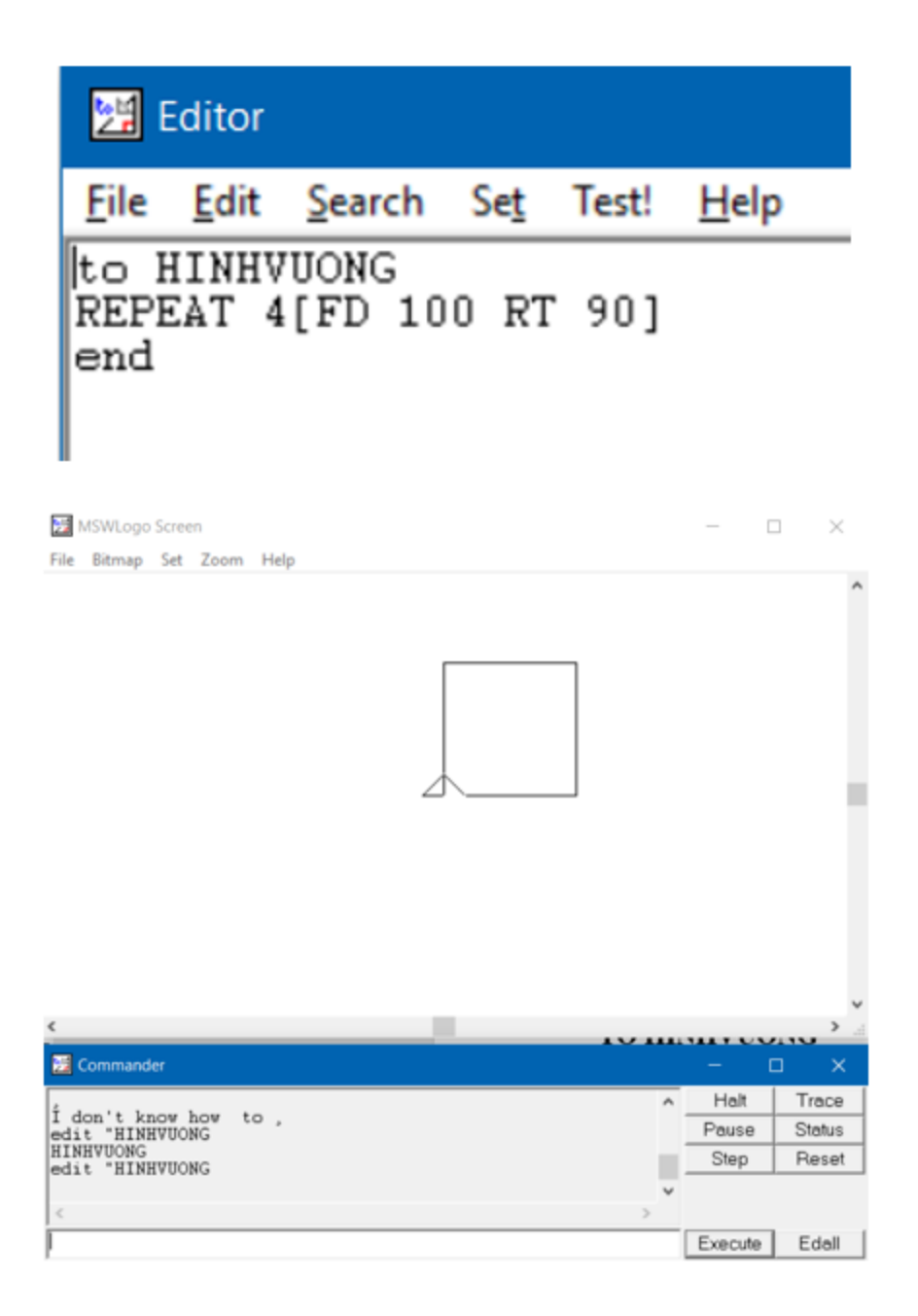

## Bài thực hành 3 trang 105 SGK Tin học 5

Sử dụng hai dòng lệnh dưới đây để viết thủ tục vẽ hình chữ nhật trong Logo:

HT

REPEAT 2 [FD 100 RT 90 FD 50 RT 90]

### **Lời giải:**

- Ta có thủ tục HCN:

# TAILIEU.COM

## **Thư viện tài liệu học tập, tham khảo online lớn nhất**

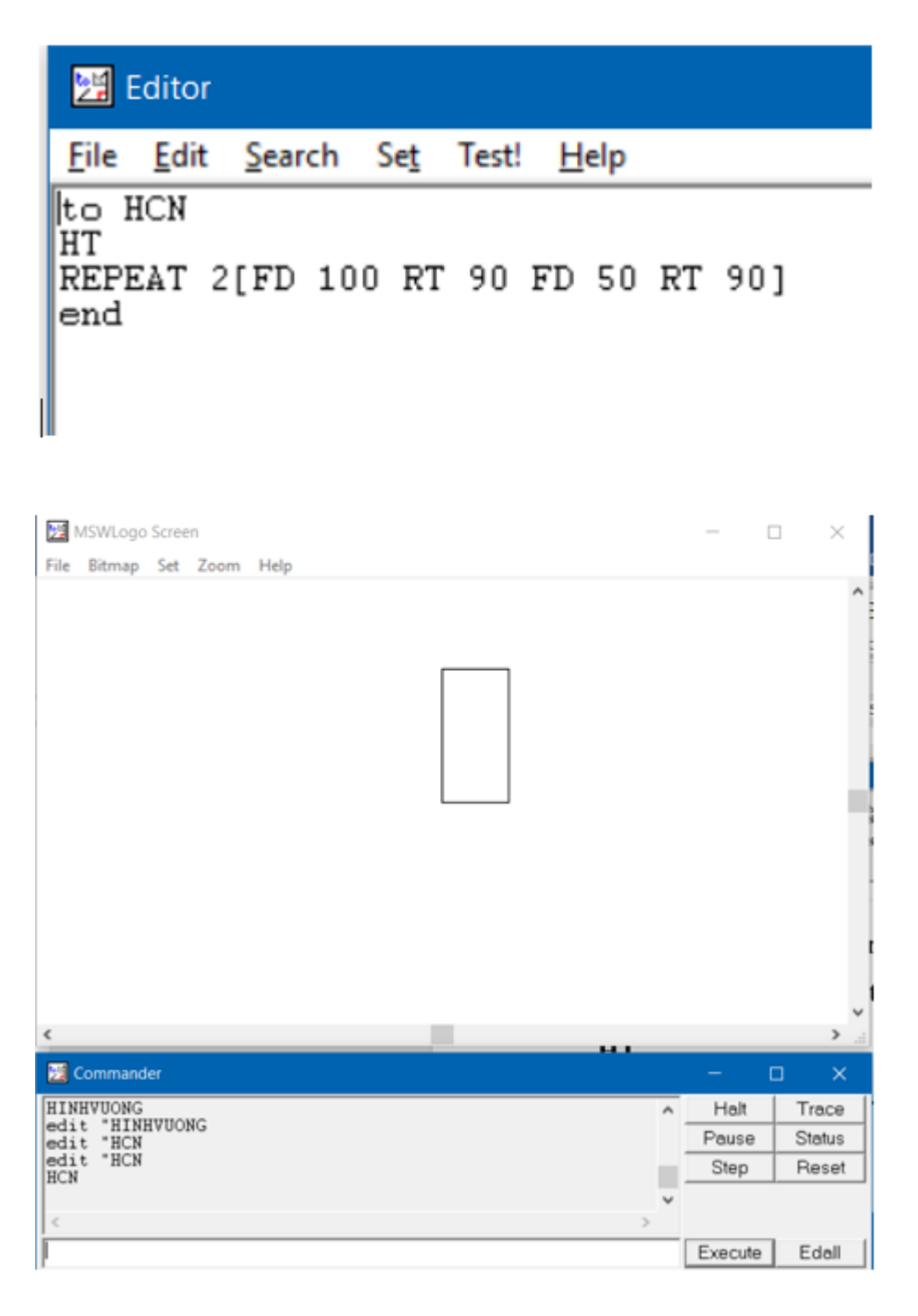

**►►CLICK NGAY** vào nút **TẢI VỀ** dưới đây để tải về **Giải bài tập Tin học lớp 5 Bài 2: Thủ tục trong Logo (Chính xác nhất)** (Ngắn gọn) file PDF hoàn toàn miễn phí.